# MEMO

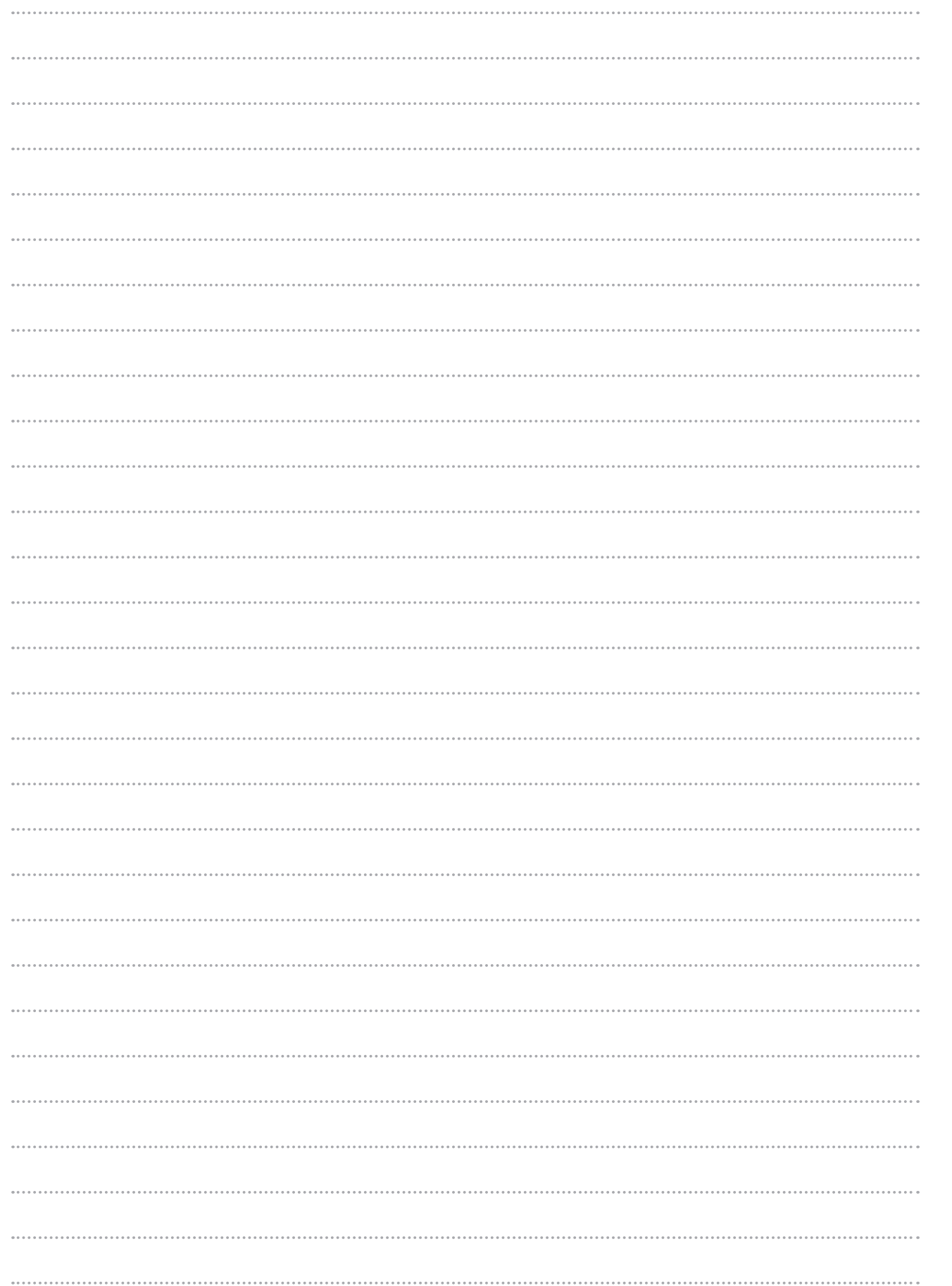

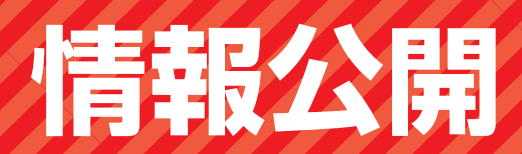

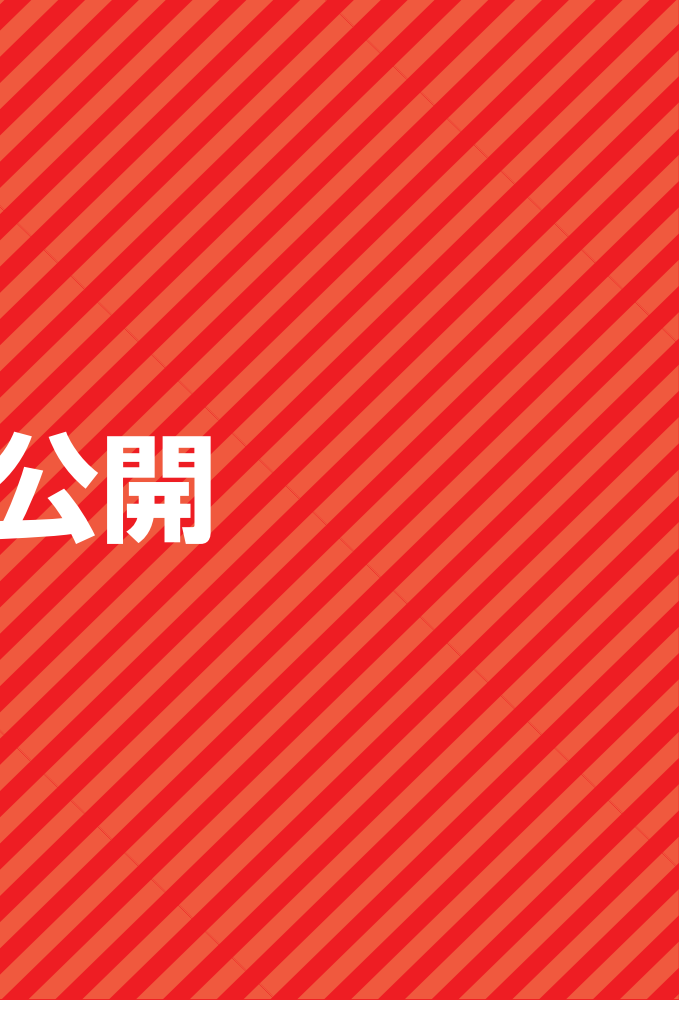

**1. ログイン・トップページ**

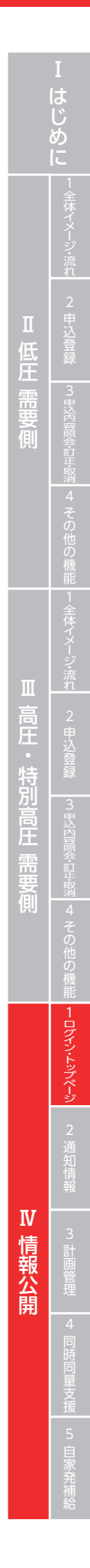

# 託送トップメニュー ログイン

### ■ポップアップ イメージ

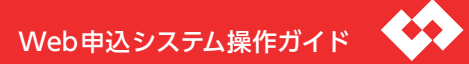

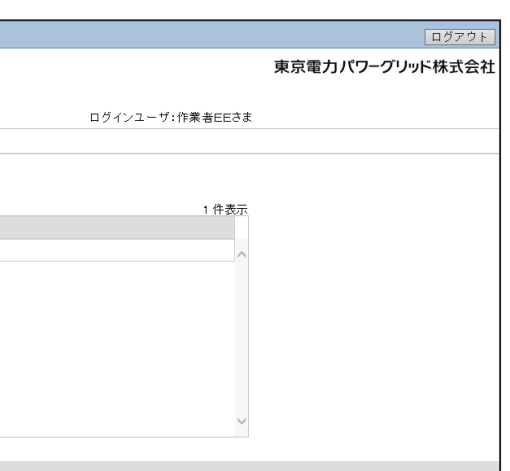

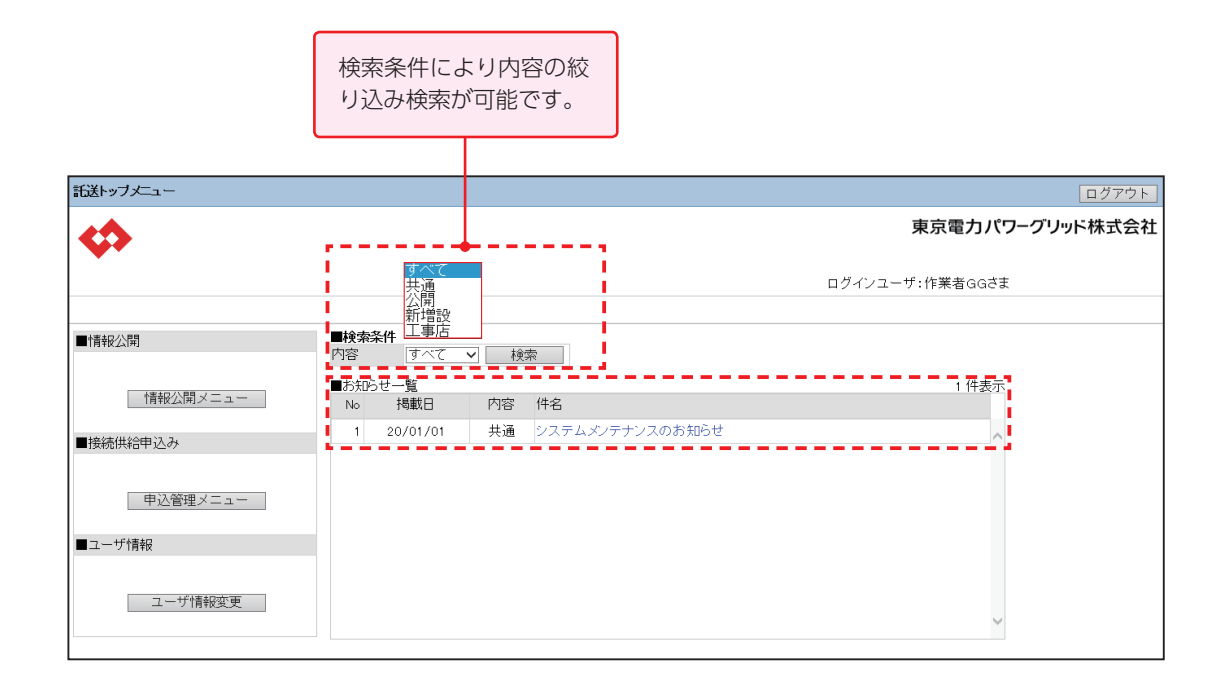

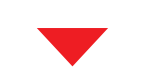

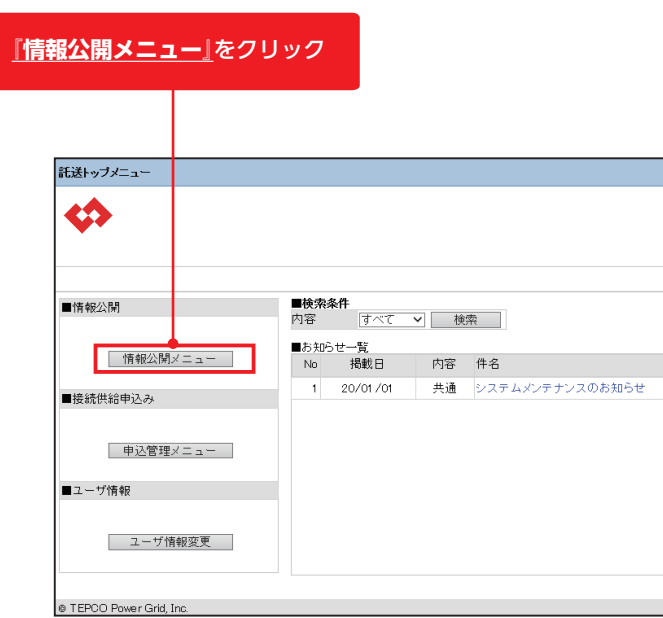

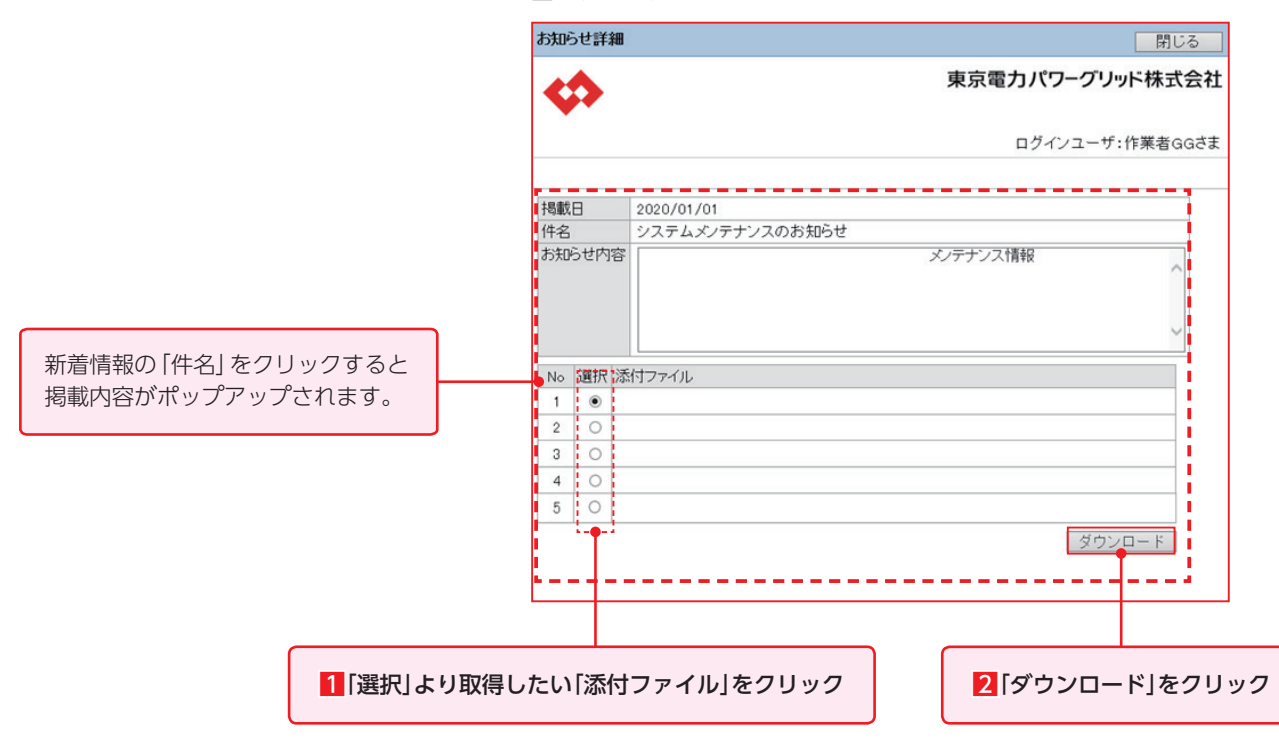

**1. ログイン・トップページ**

# 新着情報

## ■ポップアップ イメージ

## |新着詳細情報

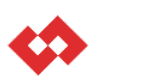

#### 表題 新しく「低圧電源実績」を公開いたしました。 掲載日時 2019/10/15 14:33:32

### 本文

料金通知情報一覧画面よりご確認ください。

# トップページ メニュー

## <通知情報>

### ・料金通知情報一覧

日程等別料金計算書やインバランス料金計算書等,各種帳票をダウンロードできます。

### ・確定使用量通知一覧

月間確定使用量や計量器取替,臨時検針他をダウンロードできます。

### <計画管理>

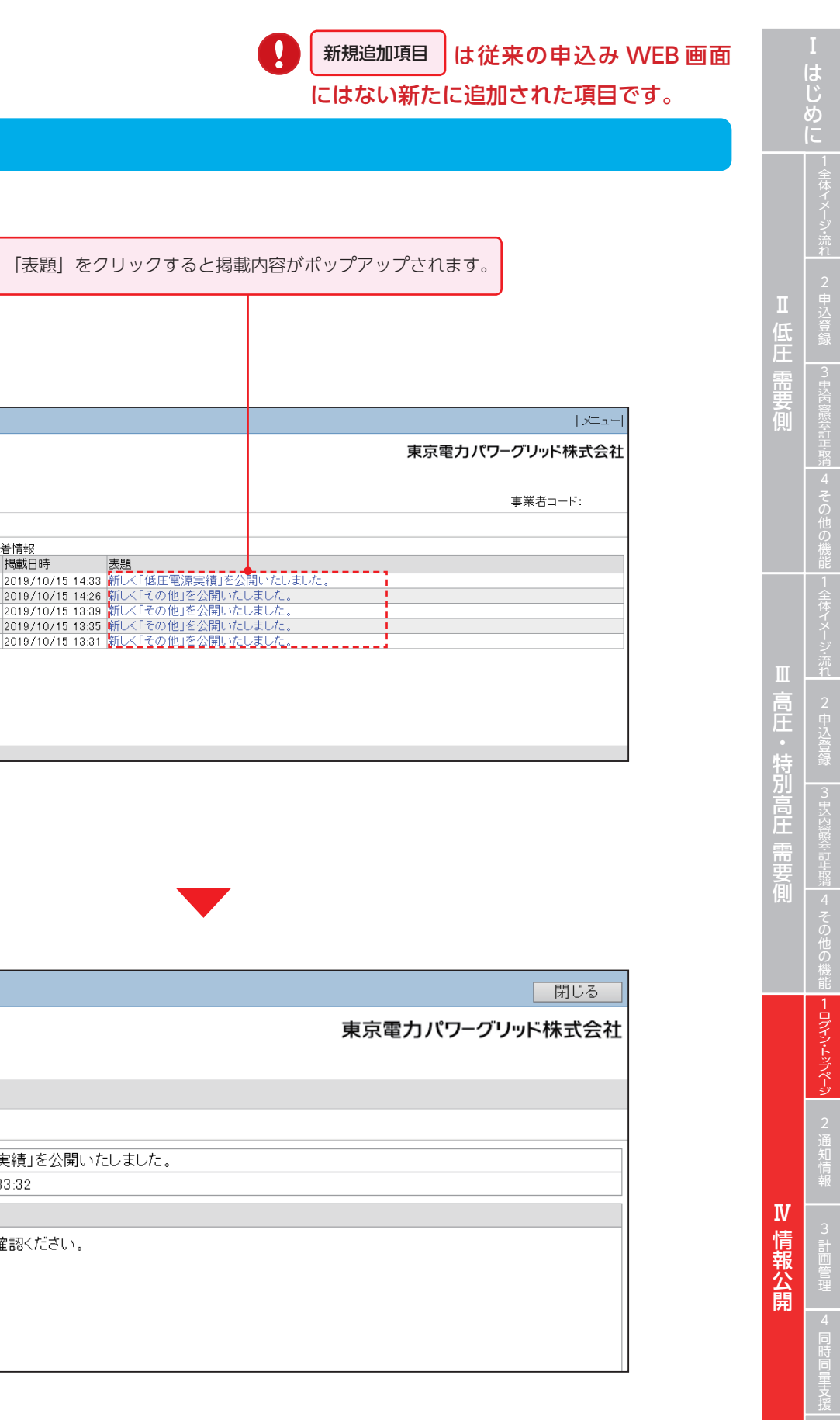

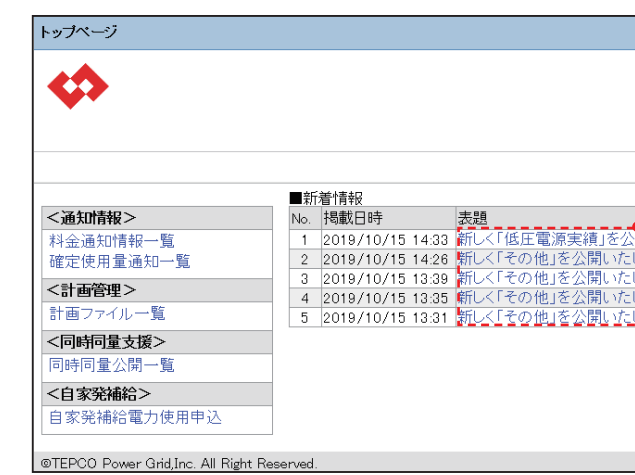

### ・計画ファイル一覧

発電・販売,需要・調達計画等のファイルをダウンロードできます。

### <同時同量支援>

・同時同量公開一覧 日毎 30 分電力量や 30 分電力量をダウンロードできます。

### <自家発補給>※新規追加項目

### ・自家発補給電力使用申込

現状,メールにてお申し込みいただいておりました自家発補給使用申込をシステムから登録ができます。

### ・利用可能時間

 $8:00 \sim 18:00$ 

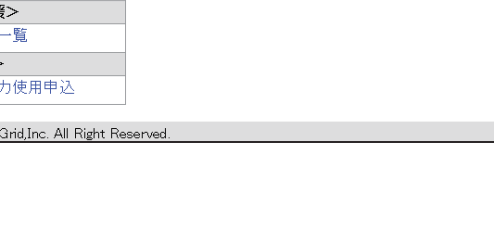

### ■新着情報

・システムメンテナンスのご連絡や料金通知情報の公開等のお知らせをいたします。

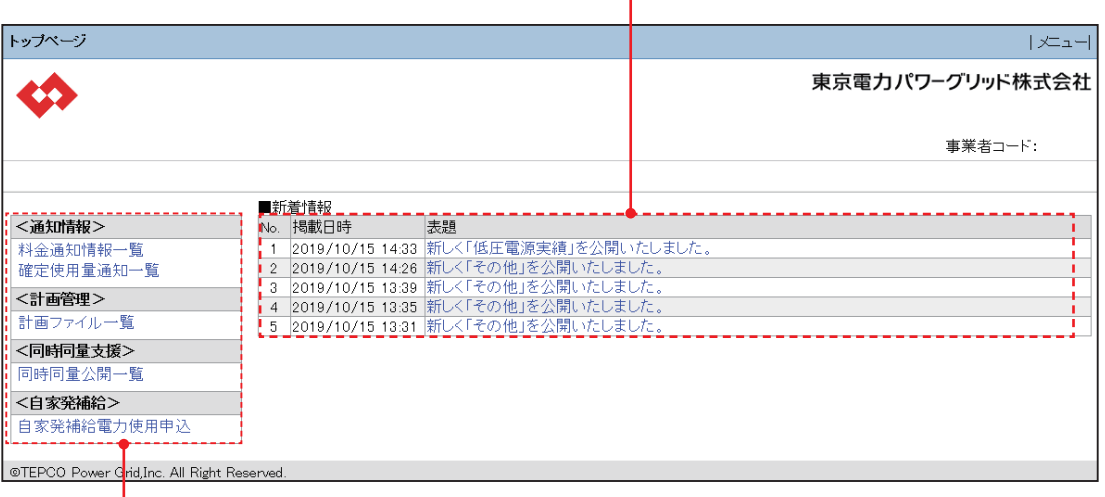

# **Ⅳ 情報公開**

**2. 通知情報**

# 料金通知情報一覧

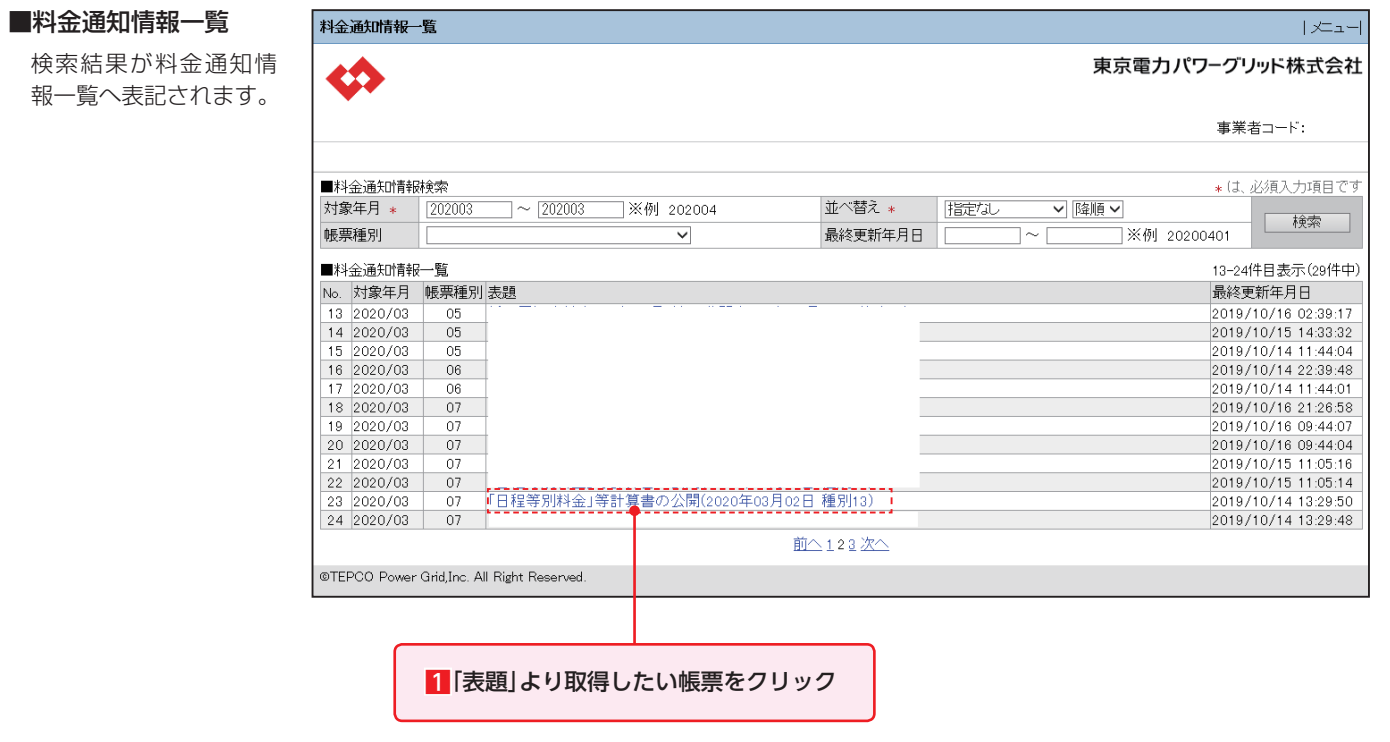

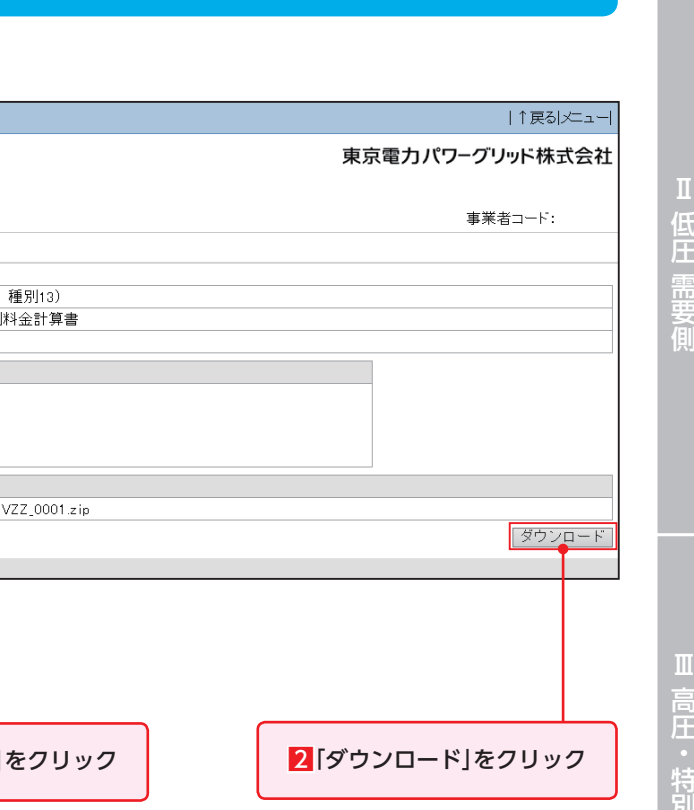

■情報会議会議長 | 1222年 | 1222年 | 1222年 | 1222年 | 1222年 | 1222年 | 1222年 | 1222年 | 1222年 | 1222年 | 1222年 | 1222年 | 1222年 | 1222年 | 1222年 | 1222年 | 1222年 | 1222年 | 1222年 | 1222年 | 1222年 | 1222年 | 1222年 | 1222年 | 1222年 | 1222年 | 12

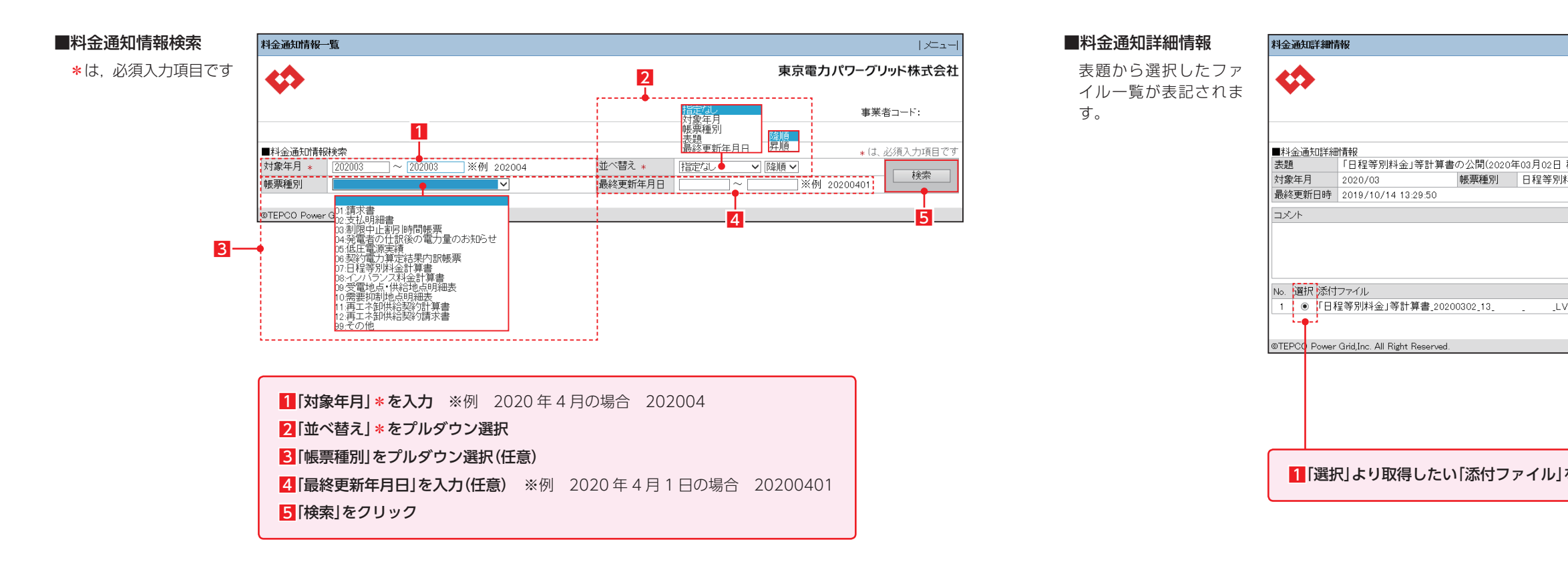

# **Ⅳ 情報公開**

**2. 通知情報**

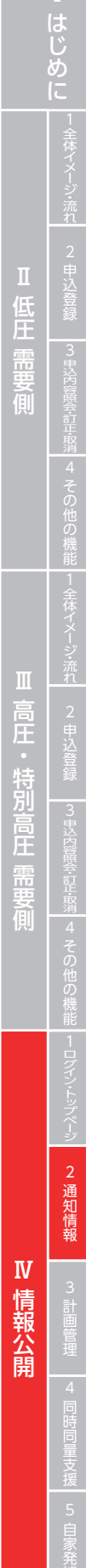

# 確定使用量通知一覧

■料金通知詳細情報 検索した通知一覧が表 記されます。

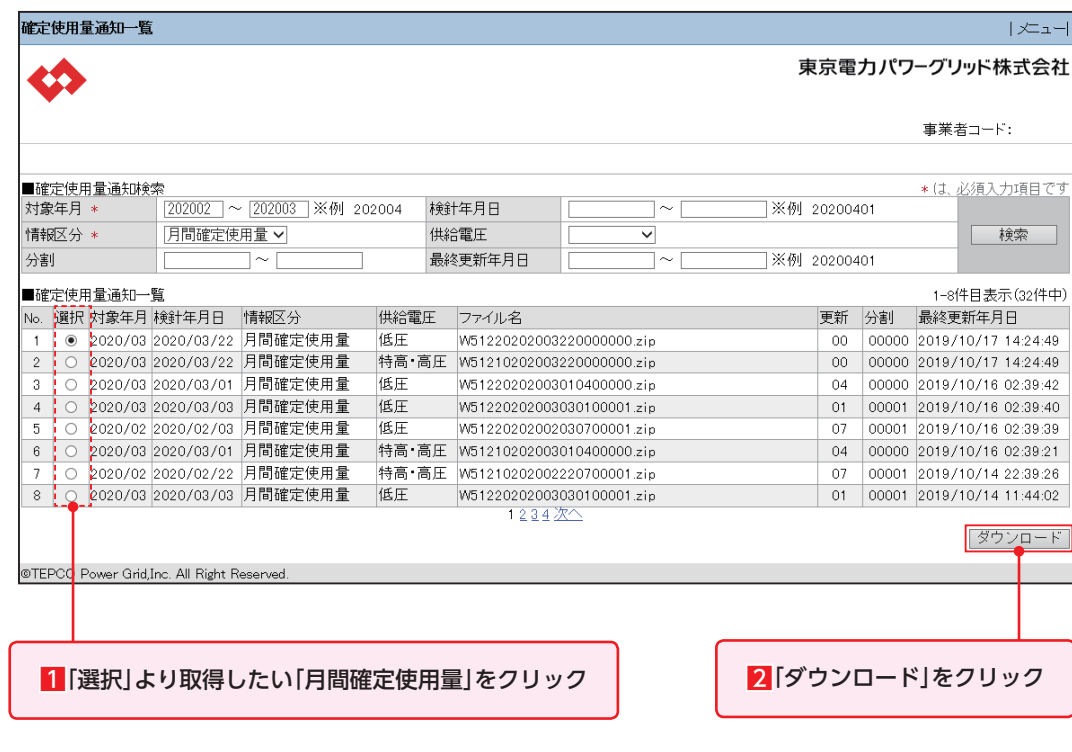

5「供給電圧」をプルダウン選択(任意) 6「最終更新年月日」を入力(任意) ※例 2020 年 4 月 1 日の場合 20200401 7「検索」をクリック

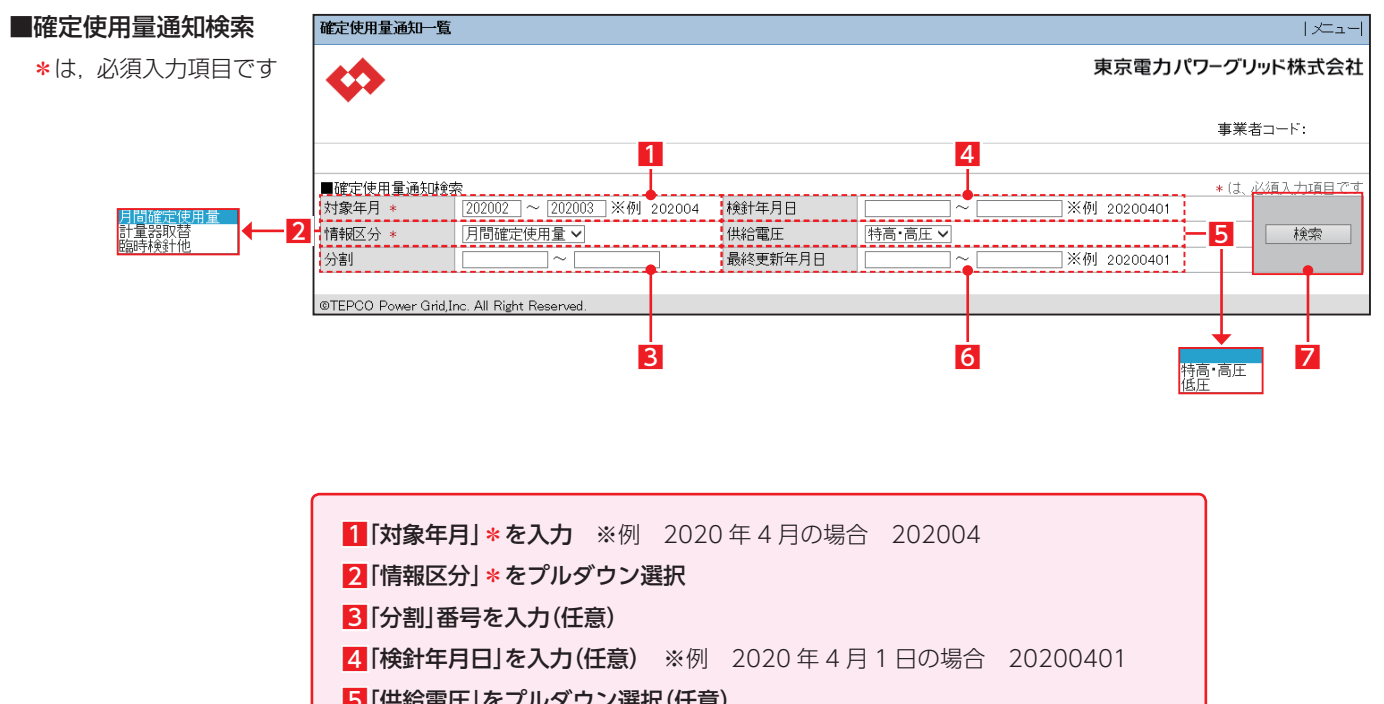

# **Ⅳ 情報公開**

**3. 計画管理**

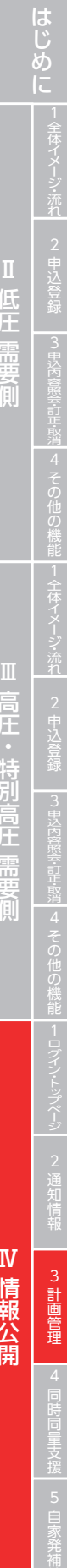

■情報会議会議長 | 1222年 | 1222年 | 1222年 | 1222年 | 1222年 | 1222年 | 1222年 | 1222年 | 1222年 | 1222年 | 1222年 | 1222年 | 1222年 | 1222年 | 1222年 | 1222年 | 1222年 | 1222年 | 1222年 | 1222年 | 1222年 | 1222年 | 1222年 | 1222年 | 1222年 | 1222年 | 12

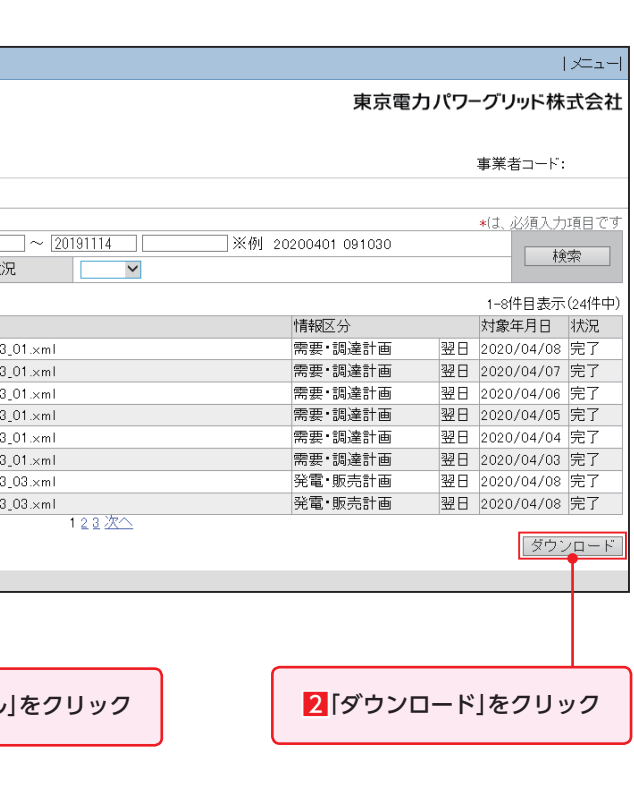

# 計画ファイル一覧

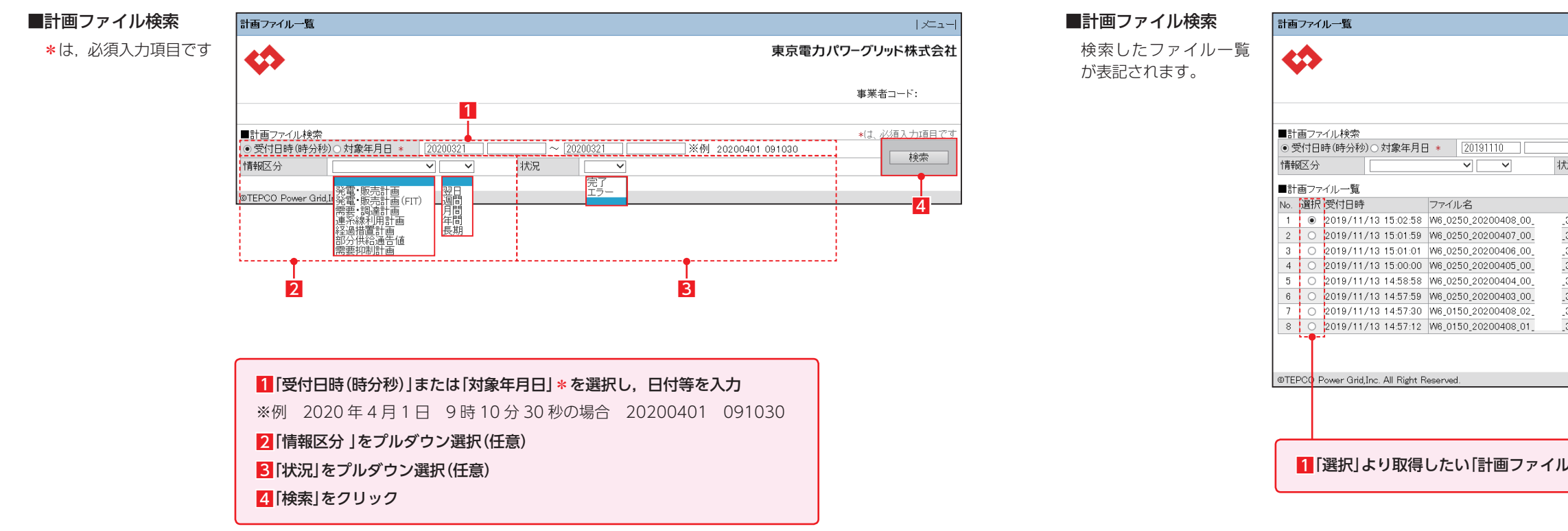

# **4. 同時同量支援**

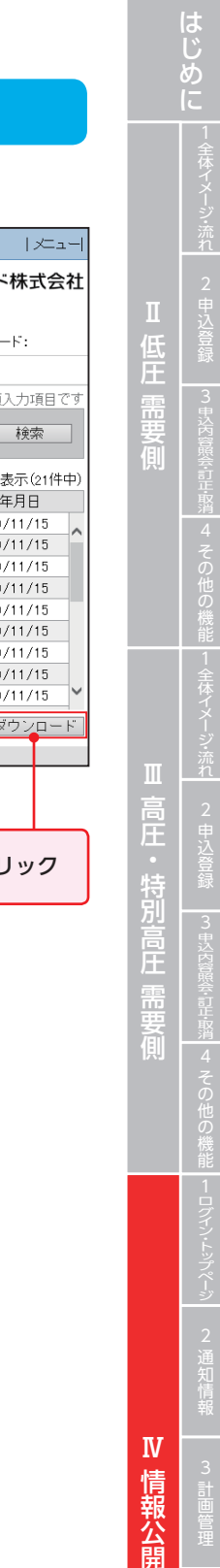

- 1000mm - 1000mm - 1000mm - 1000mm - 1000mm - 1000mm - 1000mm - 1000mm - 1000mm - 1000mm - 1000mm - 1000mm - <br>- 1000mm - 1000mm - 1000mm - 1000mm - 1000mm - 1000mm - 1000mm - 1000mm - 1000mm - 1000mm - 1000mm - 1000mm -

4 同時同量支援

報公開

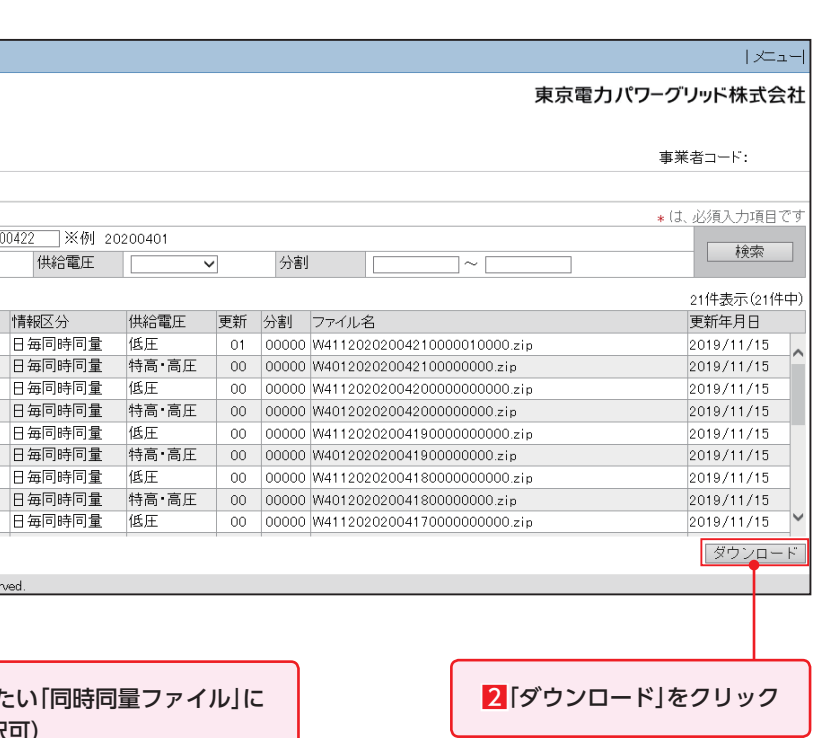

# 同時同量公開一覧

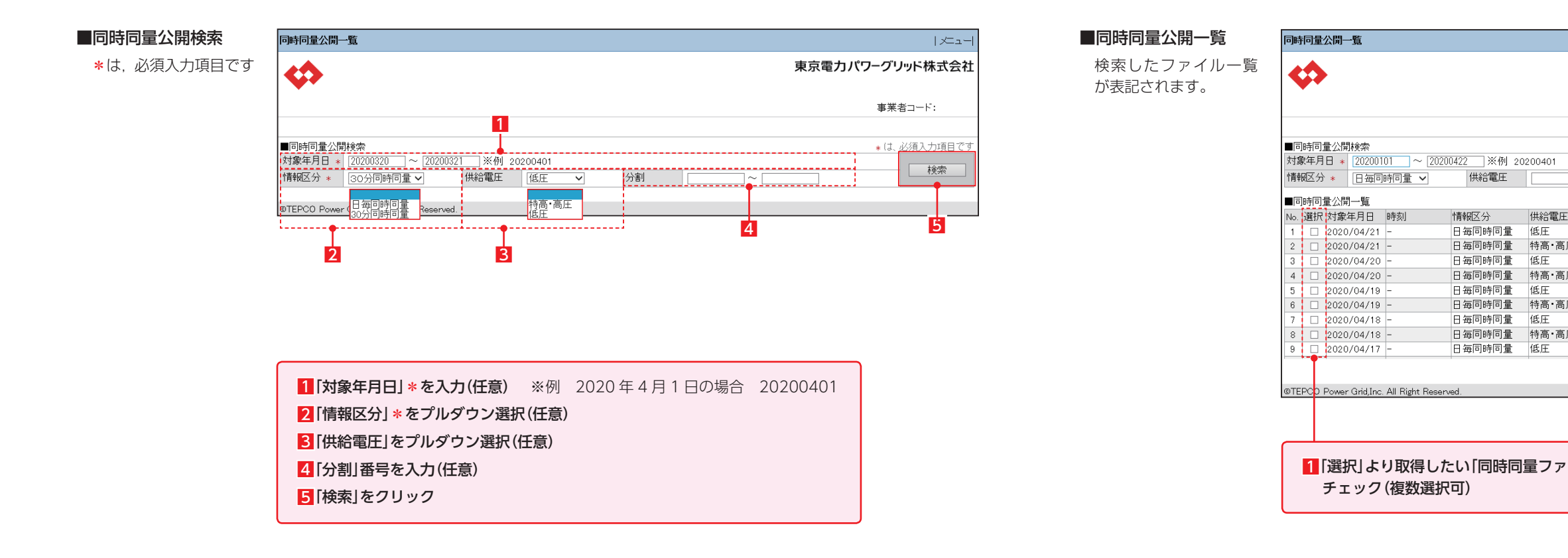

チェック(複数選択可)

 $\Box$ 2020/04/21

 $2020/04/20$ 

 $2020/04/19$ 

 $\frac{1}{2020/04/19}$  - $2020/04/18$ 

 $\frac{1}{2020/04/18}$  - $2020/04/17$ 

 $\frac{1}{\frac{1}{2}}$ 供給電圧

日毎同時同量 低圧

日毎同時同量 低圧

情報区分

**5. 自家発補給**

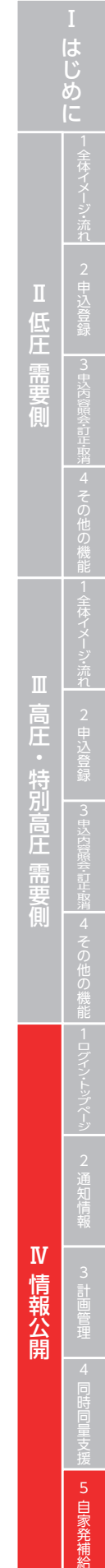

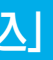

自家発補給電力使用申込-「新規申

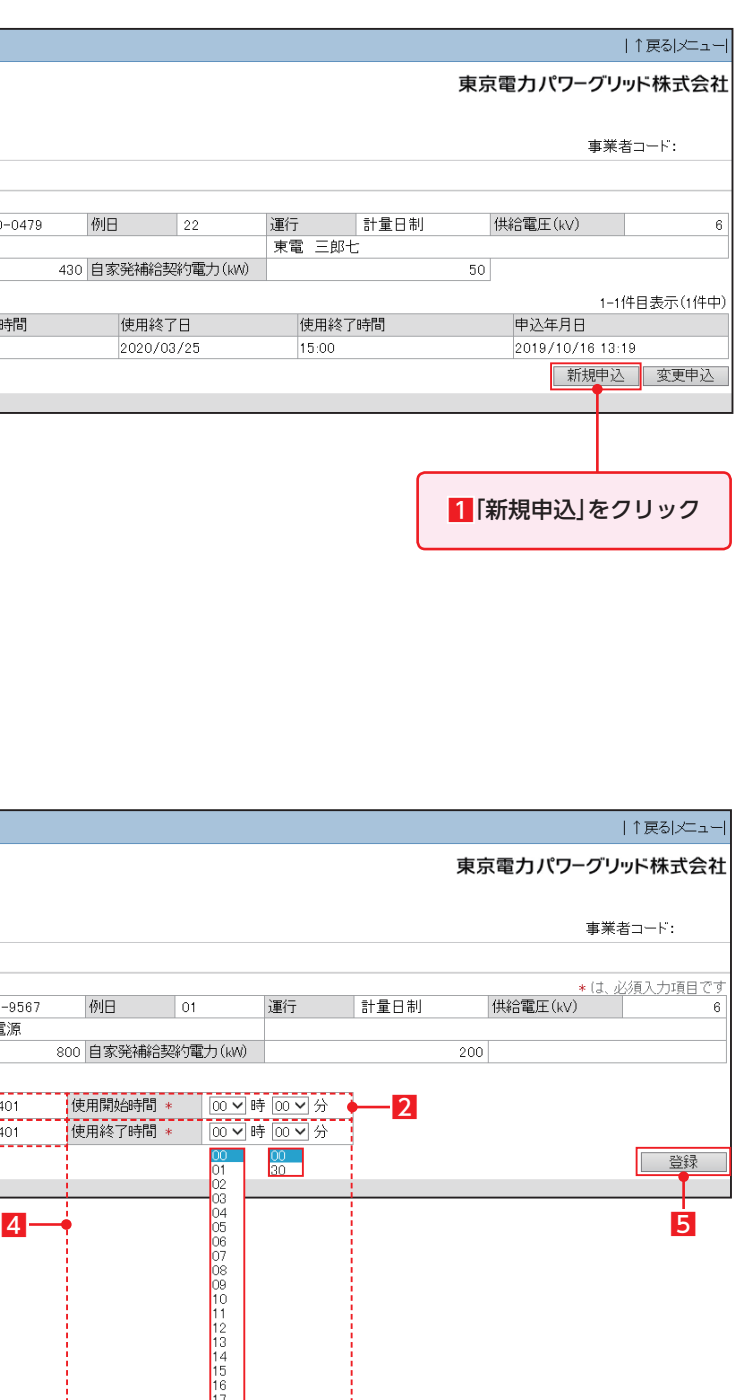

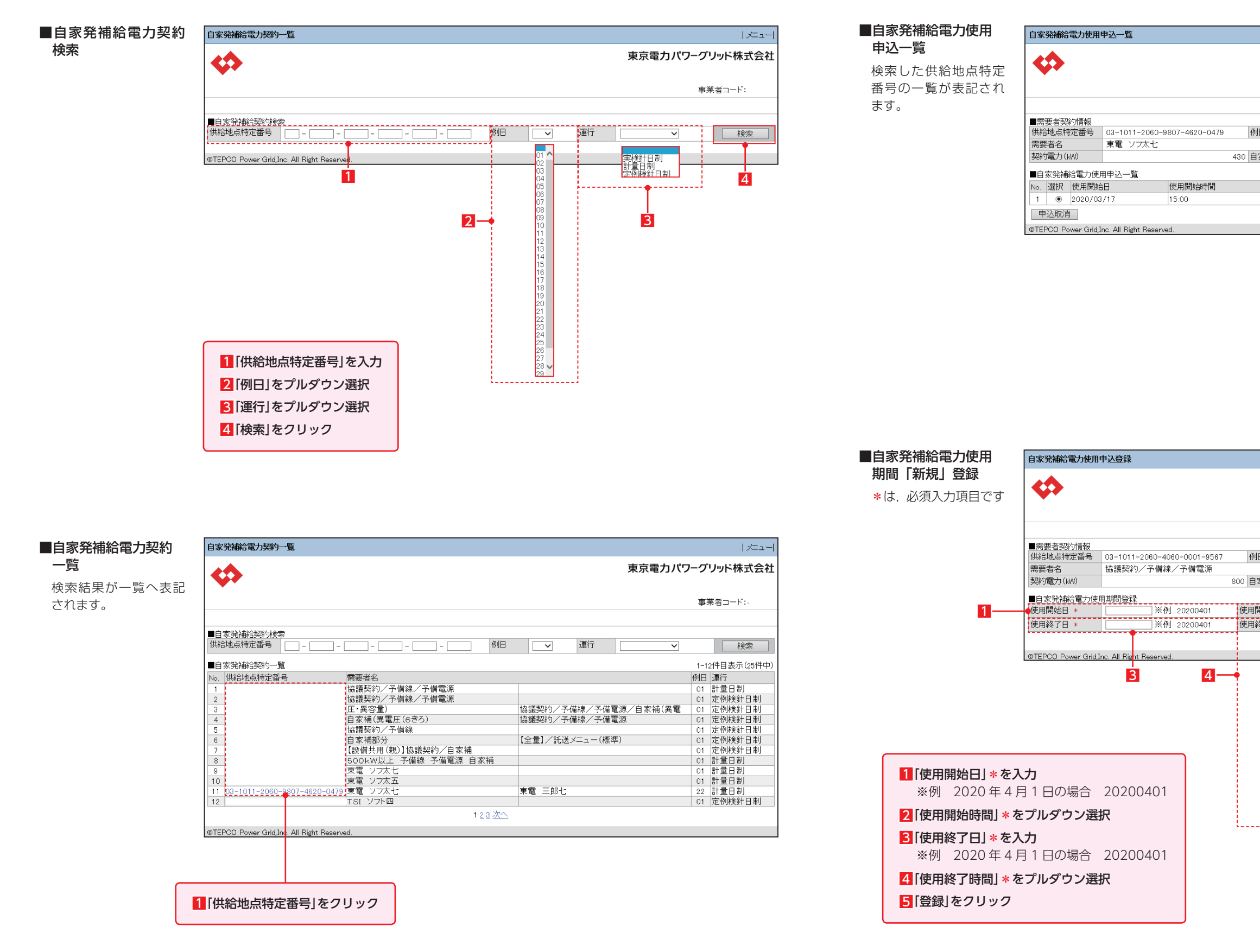

# 自家発補給電力使用申込

**5. 自家発補給**

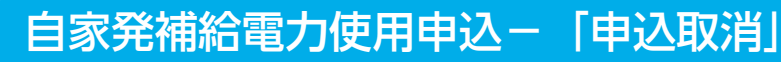

# 自家発補給電力使用申込-「留意事項」

#### ■自家発補給電力使用 自家発補給電力使用申込登録 十↑戻る|メニュー 期間「変更」登録 東京電力パワーグリッド株式会社 E \*は,必須入力項目です 事業者コード: ■需要者契約情報 例日 01 運行 計量日制 需要者名 協議契約/予備線/予備電源 800 自家発補給契約電力(kW)  $200$ 契約電力 (kW)  $\overline{1}$  $-2$  $\begin{array}{c} 00 \\ 30 \end{array}$  $\overline{m}$   $\overline{\phantom{m}}$ ■登録 OTEPCO Power Grid, Inc. All Right Reserved. 3  $\frac{1}{2}$   $\frac{1}{2}$  1「使用開始日」\*を入力 ※例 2020 年 4 月 1 日の場合 20200401 2「使用開始時間」\*をプルダウン選択 8「使用終了日」\*を入力 ※例 2020 年 4 月 1 日の場合 20200401 4「使用終了時間」\*をプルダウン選択 5「登録」をクリック

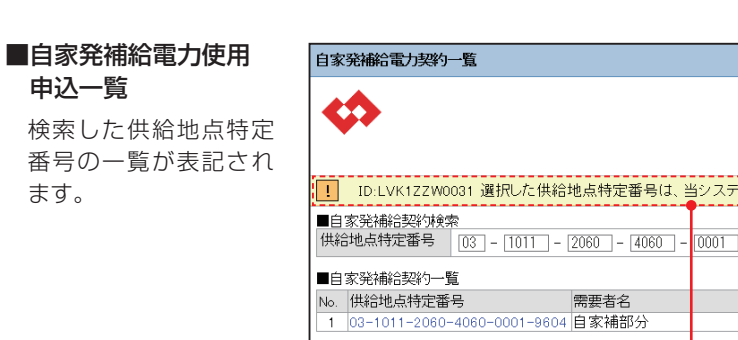

ます。

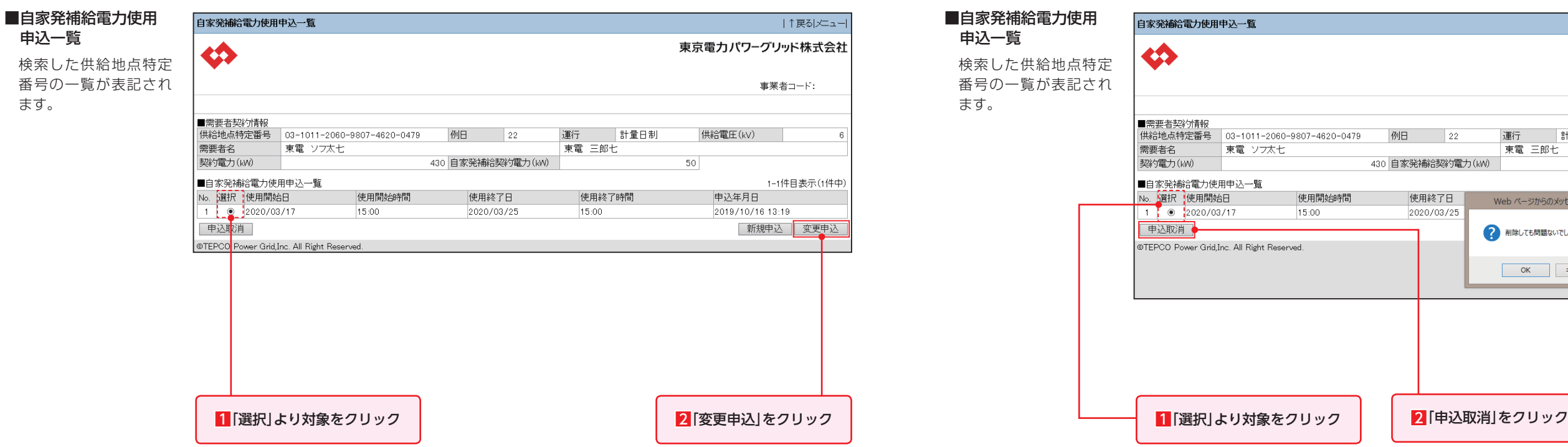

# 自家発補給電力使用申込-「変更申込」

ます。

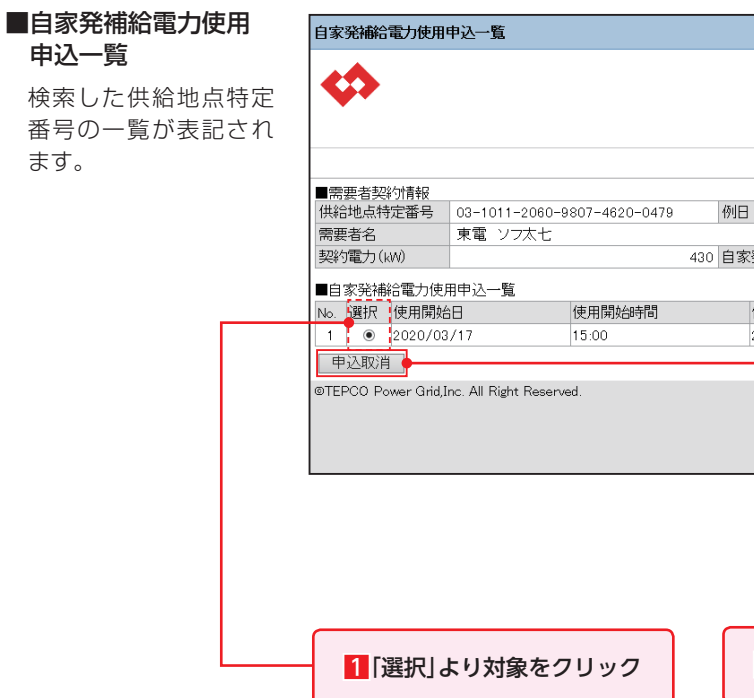

### 1留意事項

@TEPCO Power Grid,Inc. All Right Reserved.

部分供給契約はシステムからの使用申し込みはできません。 供給地点特定番号をクリックするとメッセージが出ます。

十↑戻るレニュート

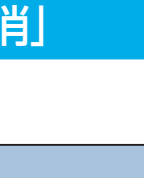

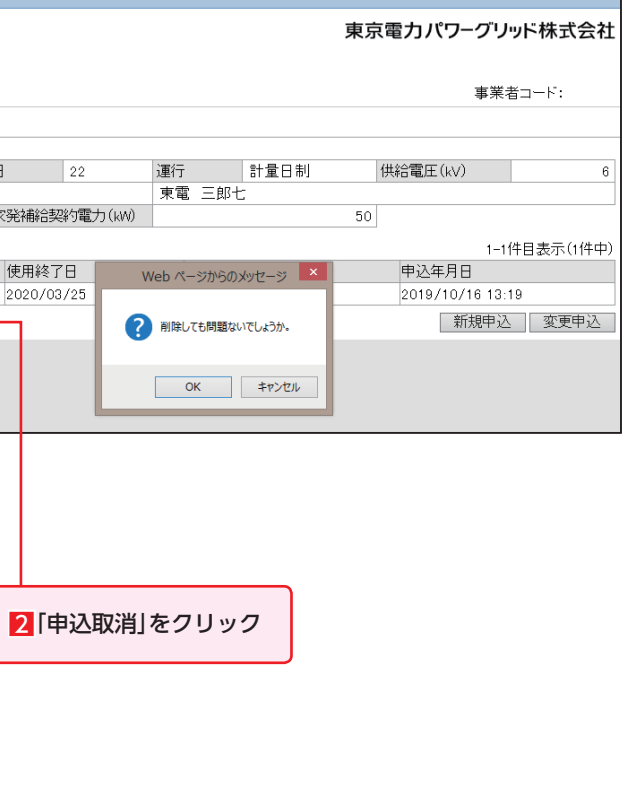

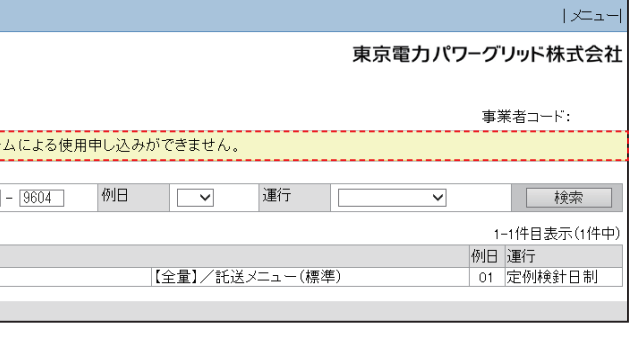

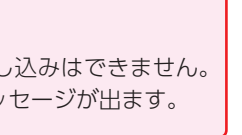

■情報会議会議長 | 1222年 | 1222年 | 1222年 | 1222年 | 1222年 | 1222年 | 1222年 | 1222年 | 1222年 | 1222年 | 1222年 | 1222年 | 1222年 | 1222年 | 1222年 | 1222年 | 1222年 | 1222年 | 1222年 | 1222年 | 1222年 | 1222年 | 1222年 | 1222年 | 1222年 | 1222年 | 12

公開